# Инструкция по установке и настройке приложения IPTVPORTAL на телевизорах LG

ООО Ярнет

## Содержание

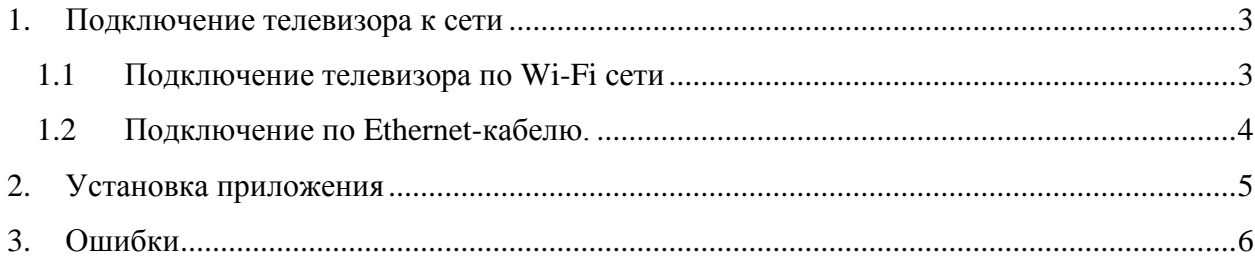

### <span id="page-2-0"></span>**1. Подключение телевизора к сети**

Для просмотра телевидения необходимо подключить устройство к интернету от компании Ярнет и установить приложение IPTVPORTAL.

Подключить телевизор можно к Wi-Fi сети или Ethernet-кабелем.

#### <span id="page-2-1"></span>**1.1 Подключение телевизора по Wi-Fi сети**

Включите телевизор и зайдите в настройки.

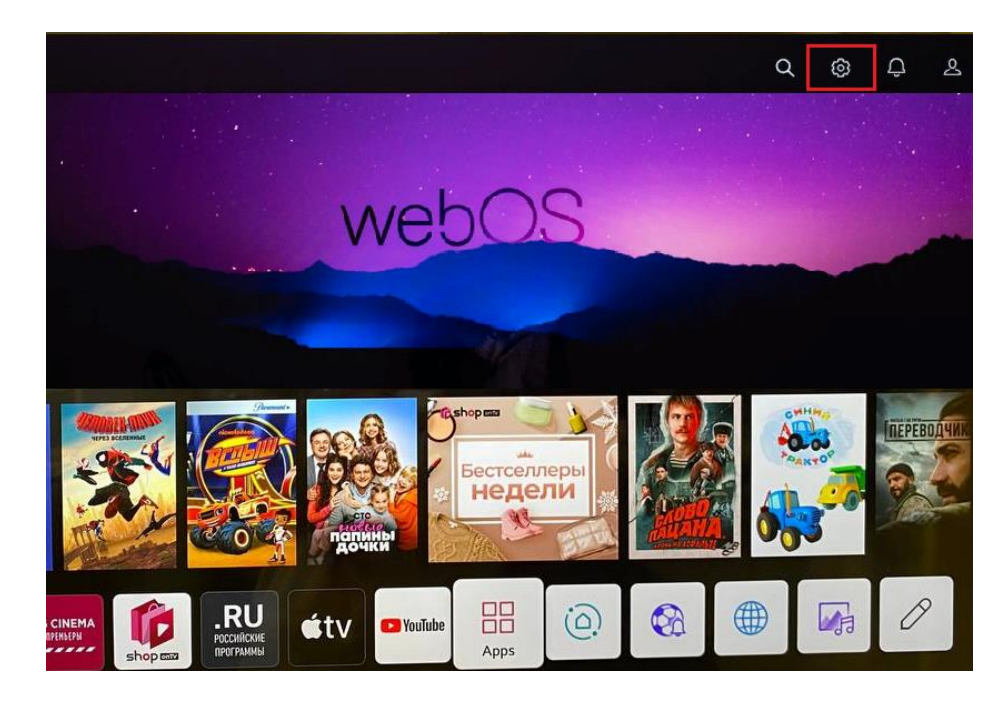

Выберите «**Сеть**».

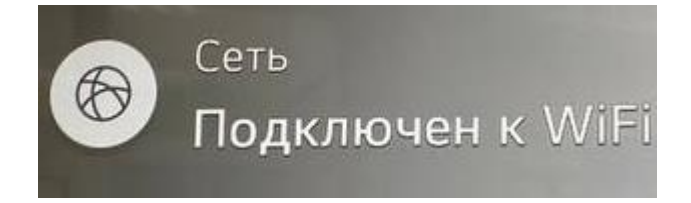

В появившемся окне слева выберите значок настроек, далее «**Подключение к сети Wi-Fi**». В списке сетей выберите Вашу сеть и подключитесь к ней. Убедитесь, что подключение выполнение успешно.

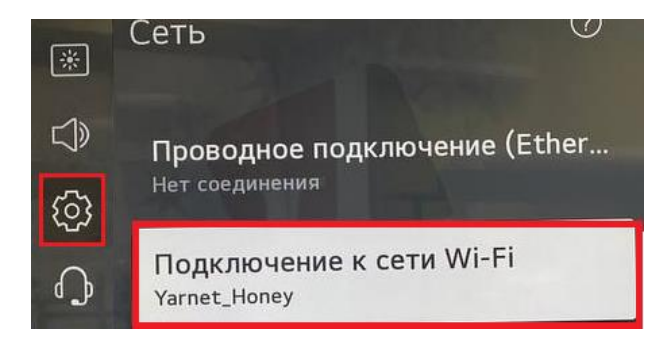

#### <span id="page-3-0"></span>**1.2 Подключение по Ethernet-кабелю.**

Включите телевизор откройте меню, далее зайдите в настройки.

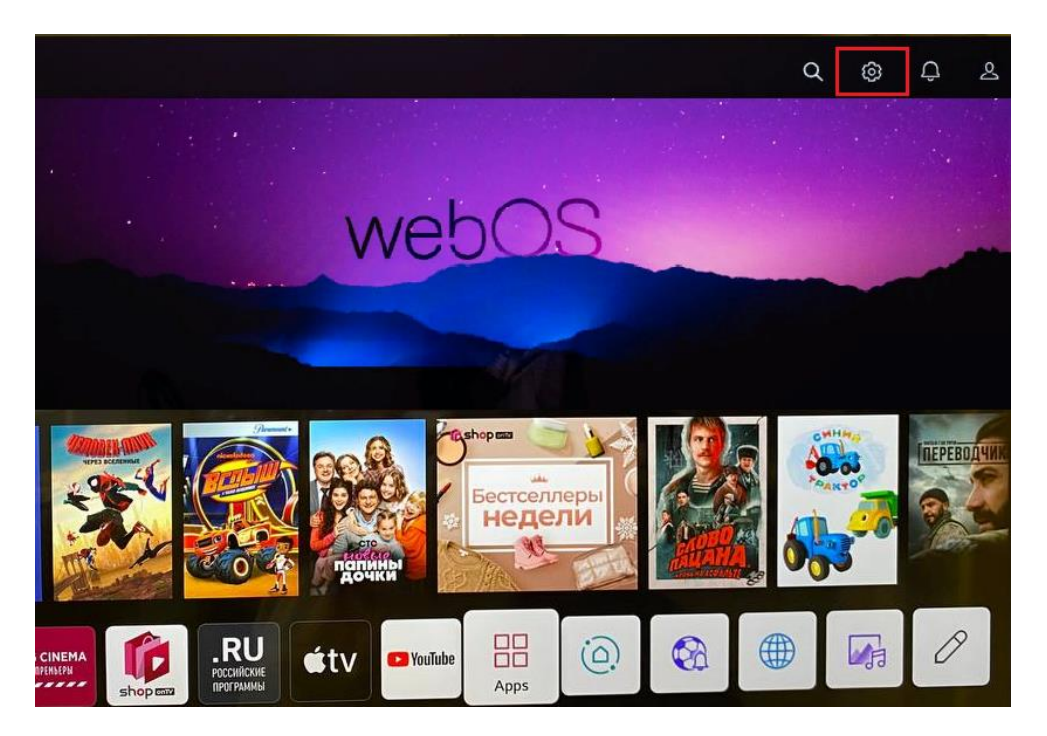

Выберите «**Сеть**».

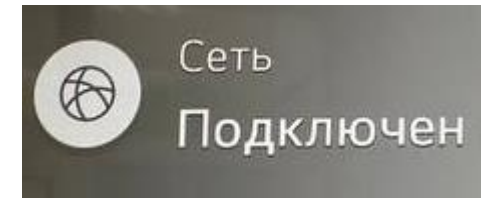

В появившемся окне слева выберите значок настроек, далее «**Подключение к сети Wi-Fi**». В списке сетей выберите Вашу сеть и подключитесь к ней. Убедитесь, что подключение выполнение успешно.

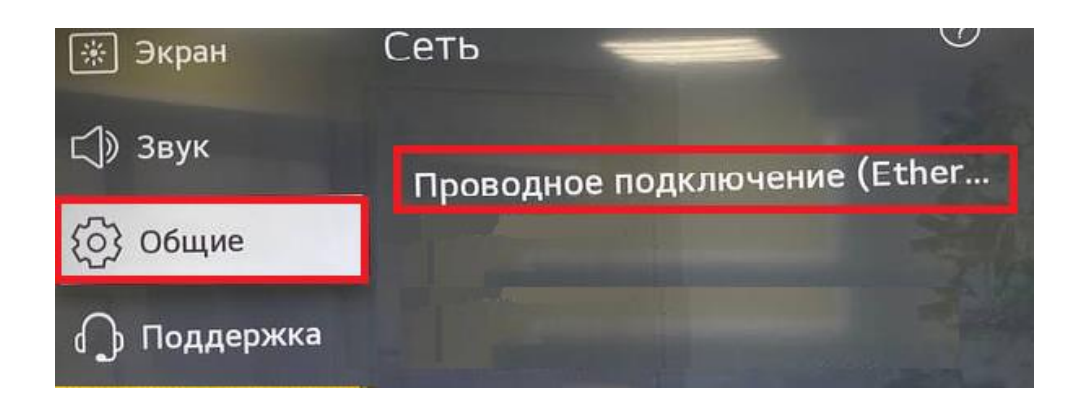

## <span id="page-4-0"></span>**2. Установка приложения**

Зайдите в меню и выберите «**Apps**».

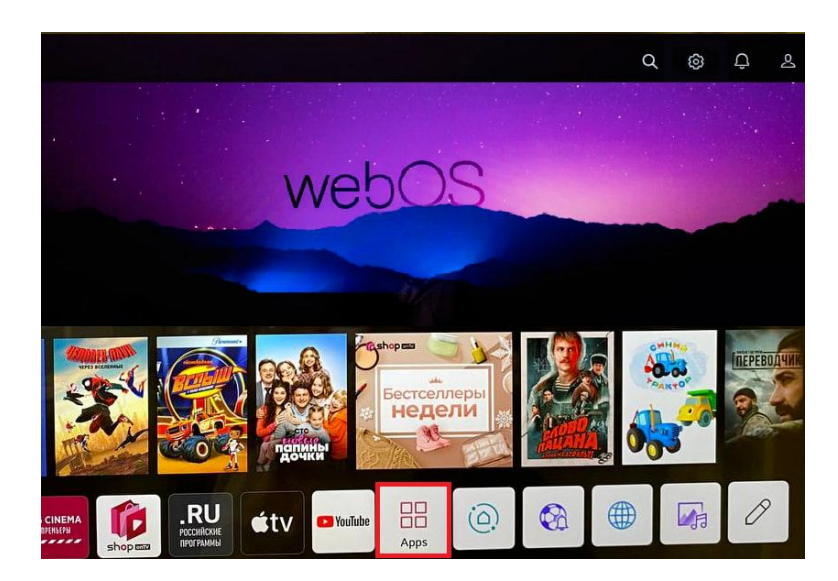

В поиске введите «**IPTVPORTAL**» и выберите показанное на картинке приложение.

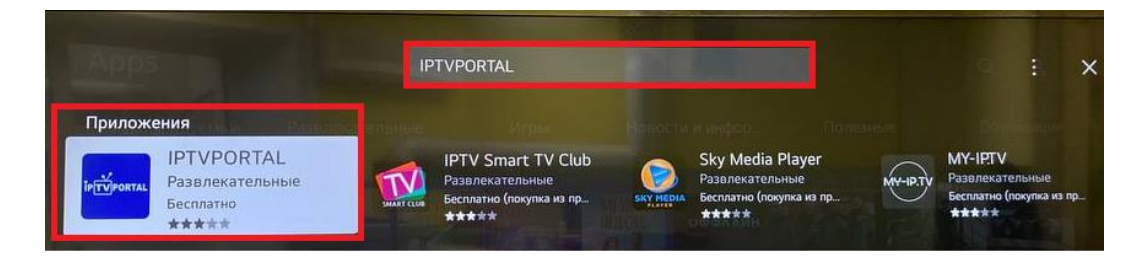

Установите приложение.

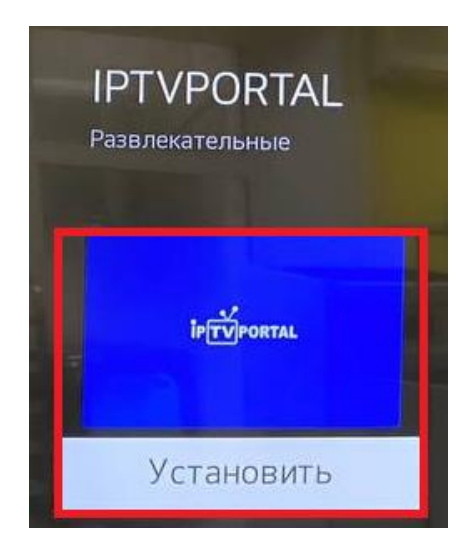

Далее в списке установленных приложений выберите «**IPTVPORTAL**».

При запуске приложения Вы увидите короткое сообщение на экране: «**Нажмите OK для входа в настройки**» или «**Press OK for settings**». Сообщение исчезнет через 3 секунды, если требуется перейти в настройки нужно успеть нажать «**OK**».

## <span id="page-5-0"></span>**3.Ошибки**

**Отсутствие Интернет-соединение** - первым делом, убедитесь, что Ваш телевизор подключен к интернету. Проверьте настройки сети и убедитесь, что Wi-Fi или Ethernet соединение работает должным образом.

**Устаревшее ПО или приложение** - убедитесь, что ваше IPTV приложение или ПО на телевизоре обновлено до последней версии. Проверьте наличие обновлений и установите их при необходимости. Это может помочь исправить ошибки и улучшить работу приложения.

**Проблемы с кэшем и временными файлами** - если IPTVPORTAL работал ранее, но перестал открываться, вам может потребоваться очистить кэш и временные файлы приложения. В настройках вашего телевизора найдите раздел, связанный с хранением кэша и временных файлов, и удалите их. Это может помочь исправить ошибки и восстановить работу приложения.